# North Asian International Research Journal Consortium

North Asian International Research Journal

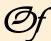

Science, Engineering and Information Technology

**Chief Editor** 

Dr. Bilal Ahmad Malik

**Publisher** 

Dr. Bilal Ahmad Malik

**Associate Editor** 

Dr. Nagendra Mani Trapathi

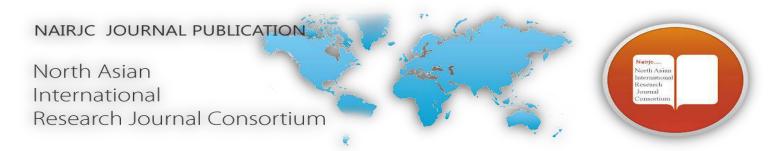

# Welcome to NAIRJC

ISSN NO: 2454 -7514

North Asian International Research Journal of Science, Engineering & Information Technology is a research journal, published monthly in English, Hindi. All research papers submitted to the journal will be double-blind peer reviewed referred by members of the editorial board. Readers will include investigator in Universities, Research Institutes Government and Industry with research interest in the general subjects

# **Editorial Board**

| M.C.P. Singh                              | S.P. Singh                              | A. K. M. Abdul Hakim                   |
|-------------------------------------------|-----------------------------------------|----------------------------------------|
| Head Information Technology Dr C.V.       | Department of Botany B.H.U. Varanasi.   | Dept. of Materials and Metallurgical   |
| Rama University                           |                                         | Engineering, BUET, Dhaka               |
| Abdullah Khan                             | Vinay Kumar                             | Rajpal Choudhary                       |
| Department of Chemical Engineering &      | Department of Physics Shri Mata Vaishno | Dept. Govt. Engg. College Bikaner      |
| Technology University of the Punjab       | Devi University Jammu                   | Rajasthan                              |
|                                           |                                         |                                        |
| Zia ur Rehman                             | Rani Devi                               | Moinuddin Khan                         |
| Department of Pharmacy PCTE Institute     | Department of Physics University of     | Dept. of Botany SinghaniyaUniversity   |
| of Pharmacy Ludhiana, Punjab              | Jammu                                   | Rajasthan.                             |
|                                           |                                         |                                        |
| Manish Mishra                             | Ishfaq Hussain                          | Ravi Kumar Pandey                      |
| Dept. of Engg, United College Ald.UPTU    | Dept. of Computer Science IUST, Kashmir | Director, H.I.M.T, Allahabad           |
| Lucknow                                   |                                         |                                        |
| Tihar Pandit                              | Abd El-Aleem Saad Soliman Desoky        | M.N. Singh Director School of Science  |
| Dept. of Environmental Science,           | Dept of Plant Protection, Faculty of    | UPRTOU Allahabad                       |
| University of Kashmir.                    | Agriculture, Sohag University, Egypt    |                                        |
| Mushtaq Ahmad                             | Nisar Hussain                           | M.Abdur Razzak                         |
| Dept.of Mathematics Central University of | Dept. of Medicine A.I. Medical College  | Dept. of Electrical & Electronic Engg. |
| Kashmir                                   | (U.P) Kanpur University                 | I.U Bangladesh                         |

Address: -North Asian International Research Journal Consortium (NAIRJC) 221 Gangoo, Pulwama, Jammu and Kashmir, India - 192301, Cell: 09086405302, 09906662570, Ph. No: 01933-212815,

Email: nairjc5@gmail.com, nairjc@nairjc.com, info@nairjc.com Website: www.nairjc.com

# EFFECTS OF SNAPDO VIRUS ON BROWSERS

# ER. BILAL AHMAD MALIK & DR. ASHAK HUSSAIN MALIK

# **ABSTRACT**

The present paper reports the effects of snapdo virus. The study was carried to know adverse effect of snapdo virus/Infection, it has been observed from the study 70% of the Computers has victim of this adware based infectious virus called snapdo. It was found from the study it's a dangerous virus not detected by any antivirus. It has created tension among system users. Still software technologist has failed to make antivirus which can detect snapdo. The aspiration of people were not fulfilled peoples are wishing to resolve for this kind of virus.

Keywords: Remove SnapDo, Virus, Uninstall SnapDo Toolbar, Browser, programs, Computer, Internet Explorer, Firefox, Chrome., browser hijacke, Effects & Malware.

## INTRODUCTION

Snap Do is a custom search engine and toolbar program that may have been installed at the same time you downloaded a separate third-party application to your computer, such as vShare. Applications such as Snap Do are commonly referred to as browser hijacker software, and are designed to alter your personal browser and search engine settings. In order to completely and permanently remove Snap Do, you'll need the help of some third-party malware removal programs. Yes, You are right – it's behavior seems like a virus activity. I would like to explain you everything about Snapdo. This is an Adware program which comes with the free downloadable software packages. It does install in the background and without your permission also and hijack your the entire browser's settings and search engines. Why sanpdo adware comes into a computer – they just want your clicks on their advertisements. They get the heavy commission on it. They might be know your search behaviors and give you the same advertisement as per your behavior. They just want your clicks only on their ads. That's why it's called ADWARE. This company is Run by ReSoft Ltd.

How you will recognize Snap do is in your Computer? If the below mentioned Image you will find on programmed files or in installed programmers, that means SnapDo browser hijacker has been Entered in your system

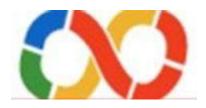

# SnapDo Hijacker Image

What you will observe after SnapDo insert in to your computer, it opens multiple tabs of your default browser automatically. The basic aim of SnapDo is Advertise of his clients which redirects browser to his client websites without permission of system operator. That is called adware. Sometimes it make your default search engine as Youndoo

# PART 1 HOW TO UNINSTALLING SNAPDO SOFTWARE

Step 1: Open the Control Panel. You can access this from the Start menu. Windows 8 users can press win and type "control panel"

Step 2: Select "Programs and Features". If you are in Category View, select "Uninstall a program"

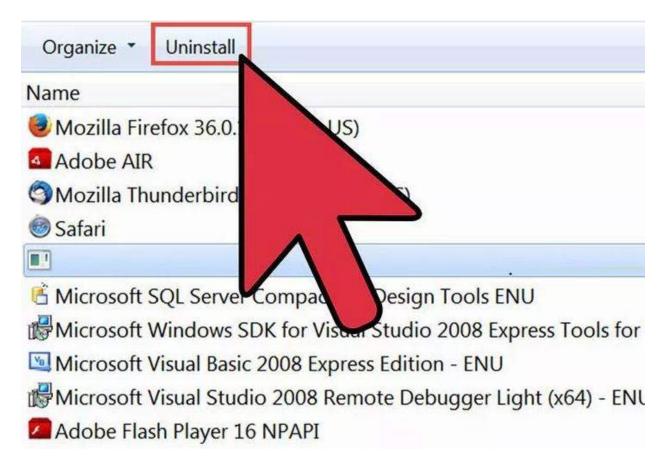

**Step 3: Find and delete any Snap.Do entries.** There are likely several programs on this list that will need to be deleted. Go through the list of installed programs, select the program you want to remove, and click the Uninstall button to delete each one:

- SnapDo toolbar
- Snap.Do Updater
- Shopping Helper Smartbar
- Shopping Helper Smartbar Engine
- Saving Expert Smartbar
- Youndoo
- Any other programs published by ReSoft Ltd.
  - **Step 4:** Use Revo Uninstaller for tricky programs. If any of the programs in the list will not allow you to remove them, you can use Revo Uninstaller to get rid of them.

# PART 2 RESETTING YOUR BROWSERS

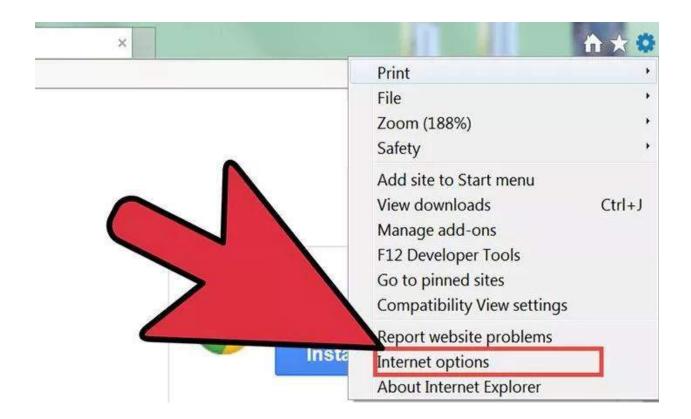

**Step 1: Reset Internet Explorer.** Even if you don't use Internet Explorer on a regular basis, you'll still need to reset it as it is used for some Windows functions.

- Open Internet Explorer.
- Click the Gear icon or the Tools menu.
- Select "Internet options".
- Click the Advanced tab and then the Reset button.
- Check the "Delete personal settings" box and click Reset.
  - **Step 2: Reset Chrome (if installed).** If you use Google Chrome for web browsing, you'll want to reset it to delete any Snap.Do toolbar software. If you don't use Google Chrome, skip down to the next step.
- Open Google Chrome.

- Click the Chrome Menu button
- Select "Settings".
- Click the "Show advanced settings
- Scroll to the bottom and click Reset settings.
- Click Reset to confirm.

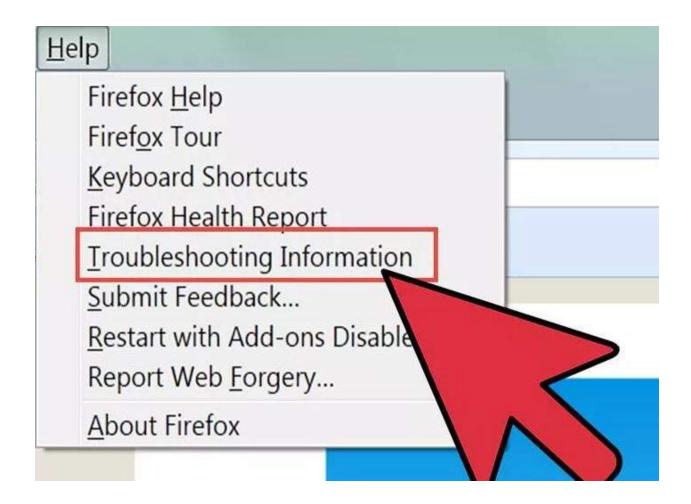

**Step 3: Reset Firefox (if installed).** If you use Firefox for web browsing, you'll want to reset it to delete any Snap.Do toolbar software. If you don't use Firefox, skip down to the next step.

- Open Firefox.
- Click the Firefox Menu button
- Click the Help (?) button then click "Troubleshooting information".
- Click Reset Firefox... and then Reset Firefox to confirm.

#### RESETTING YOUR BROWSERS

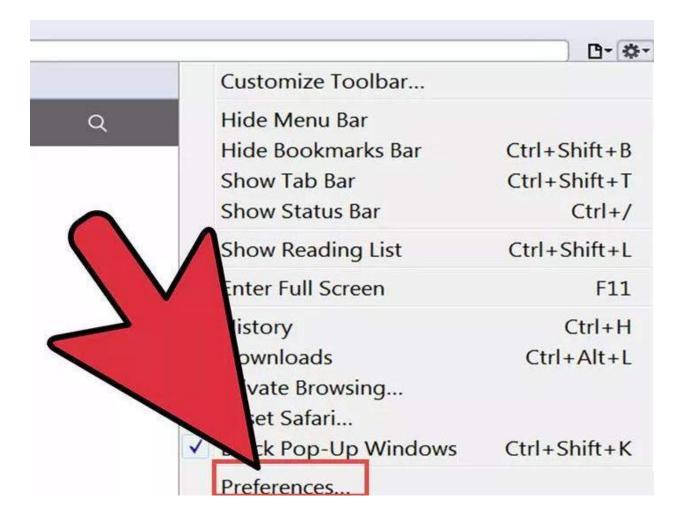

**Reset your other browsers.** If you use any other browsers such as Opera or Safari, reset them as well. Snap.Do will likely infect all of the browsers installed on your computer, so make sure to reset each one you.

# PART 3 REMOVING LINGERING SNAPDO SOFTWARE

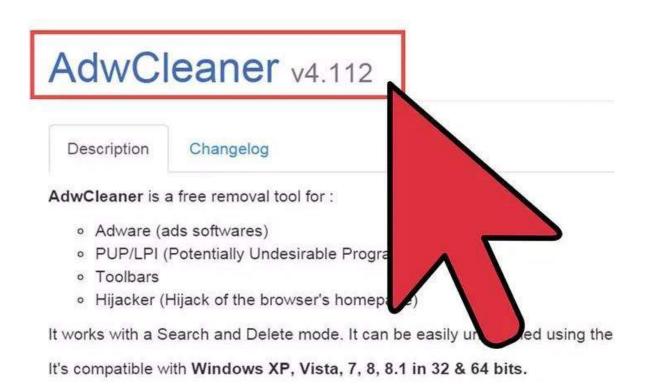

**Step 1: Download your tools.** Once you've uninstalled the software and reset your browsers, Snap.Do will still be on your system. You'll need the help of some tools in order to completely eradicate it. All of these tools are available for free:

- AdwCleaner general-changelog-team.fr/en/tools/15-adwcleaner
- Malwarebytes Antimalware malwarebytes.org
- HitmanPro surfright.nl/en/hitmanpro

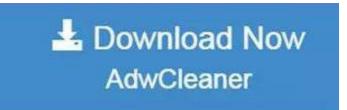

- **Step 2: Install and run AdwCleaner.** Follow the prompts to install the program, and then click the "Scan" button once you open it. AdwCleaner will scan your computer for infections and report them when its finished.
- Click the "Clean" button once the scan is complete to remove any infections that AdwCleaner finds.
  - Step 3: Install and run Malwarebytes Antimalware. Make sure to update the program after installing it to ensure that you have all the latest detections.
- Click the "Scan Now" button to run an Antimalware scan. This will likely take about 30 minutes to an hour.
- After the scan is finished, click the "Quarantine All" button and then click "Apply Actions".
- Reboot your computer after quarantining the detected files.

# **CONCLUSION**

It was found from the study that SnapDo virus has adverse effect on mostly all browsers. As per the study near about 70% of systems has been victim of this adware based virus. The surprising thing about this virus is its not deleting by any antivirus. So peoples are requesting don't download from third party. Always download from authentic websites.

## **REFERENCES**

- http://www.wikihow.com/Get-Rid-of-Snap-Do
- https://www.techsupportall.com/how-to-remove-snap-do-search-from-chrome-firefox-ie/
- http://www.lavasoft.com/mylavasoft/company/blog/how-to-remove-snapdo-browser-hijacker
- https://malwaretips.com/blogs/remove-snapdo-virus/
- https://www.pcrisk.com/removal-guides/7843-snapdo-virus

Call for paper publishing Engineering, Computer Science Journals

# **Publish Research Article**

Dear Sir/Mam,

We invite unpublished Research Paper, Summary of Research Project, Theses, Books and Book Review for publication.

Address:- North Asian International Research Journal Consortium (NAIRJC)

**221, Gangoo Pulwama - 192301** 

Jammu & Kashmir, India

Cell: 09086405302, 09906662570,

Ph No: 01933212815

Email: nairjc5@gmail.com, nairjc@nairjc.com, info@nairjc.com

Website: www.nairjc.com

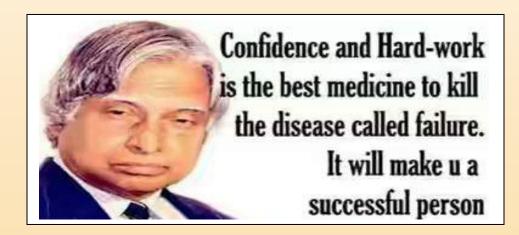